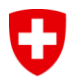

Schweizerische Eidgenossenschaft Confédération suisse Confederazione Svizzera Confederaziun svizra

<span id="page-0-7"></span>Eidgenössisches Departement für Umwelt, Verkehr, Energie und Kommunikation UVEK **Bundesamt für Strassen ASTRA**

<span id="page-0-8"></span>**IT-Dokumentation Australia Construction** Australia Australia Australia Australia Australia Australia Australia

<span id="page-0-6"></span><span id="page-0-5"></span><span id="page-0-4"></span>

# <span id="page-0-2"></span><span id="page-0-1"></span>**KUBA 5.0 Fachapplikation Kunstbauten und Tunnel**

<span id="page-0-3"></span>**Release Notes, Version 5.1.2000.0**

<span id="page-0-0"></span>**ASTRA 62015 ASTRA OFROU USTRA UVIAS**

### **Impressum**

#### **Autoren**

CAD Rechenzentrum AG, Allschwil

**Übersetzung** (Originalversion in Deutsch)

#### **Herausgeber**

[Bundesamt für Strassen ASTRA](#page-0-7) Abteilung Strassennetze N Standards, Forschung, Sicherheit SFS 3003 Bern

#### **Bezugsquelle**

Das Dokument kann kostenlos von [www.astra.admin.ch](http://www.astra.admin.ch/) herunter geladen werden.

© ASTRA [2014](#page-0-5) Abdruck – ausser für kommerzielle Nutzung – unter Angabe der Quelle gestattet.

## **Inhaltsverzeichnis**

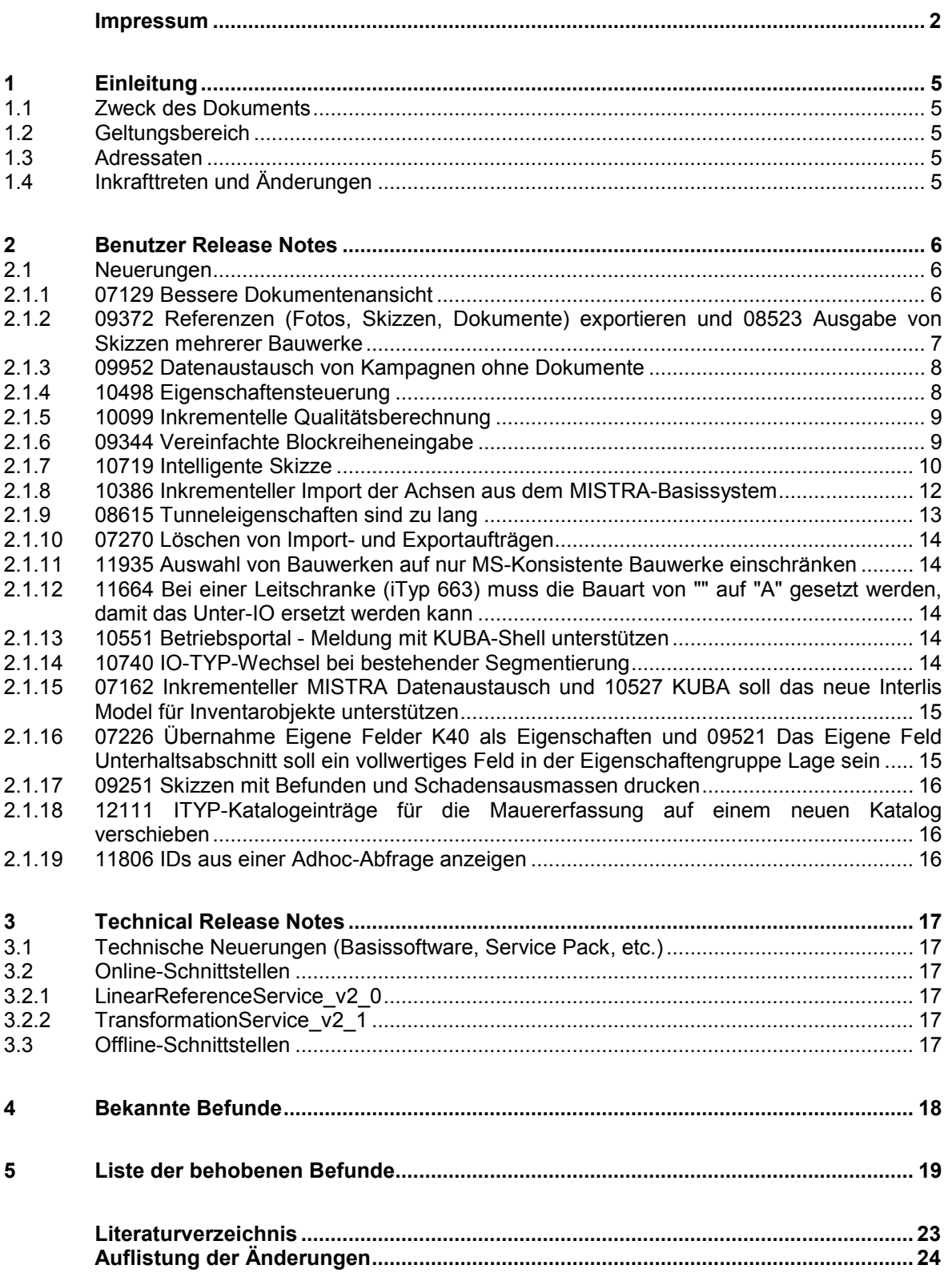

### **1 Einleitung**

#### **1.1 Zweck des Dokuments**

Das Dokument beschreibt die Neuerungen, die Änderungen, die behobenen Fehler und die offenen Probleme des Release 5.1.2000.0 der Fachapplikation KUBA.

#### **1.2 Geltungsbereich**

Release 5.1.2000.0 der Fachapplikation KUBA.

#### **1.3 Adressaten**

Das Dokument richtet sich an alle Benutzer von KUBA.

### **1.4 Inkrafttreten und Änderungen**

Die vorliegende [IT-Dokumentation](#page-0-8) tritt am [08.01.2014](#page-23-0) in Kraft. Die "Auflistung der Änderungen" ist auf Seite [24](#page-23-1) zu finden.

**2 Benutzer Release Notes**

#### **2.1 Neuerungen**

#### **2.1.1 07129 Bessere Dokumentenansicht**

In der Registerkarte Dokumente der Submodi Bausubstanz, Inspektionen und Erhaltungs-massnahmen werden die Dokumente in übersichtlichen Gruppen dargestellt.

Ein Benutzer mit der Rolle Profiladministrator kann Dokumentengruppen - analog zur Definition von dynamischen Profilgruppen - erstellen. Hierzu wechselt er in die Gruppenverwaltung des Dokumentenmodus und wählt eine Entität - z.B. Bausubstanz - um eine Dokumentengruppe (Filter) für die Bausubstanz zu definieren.

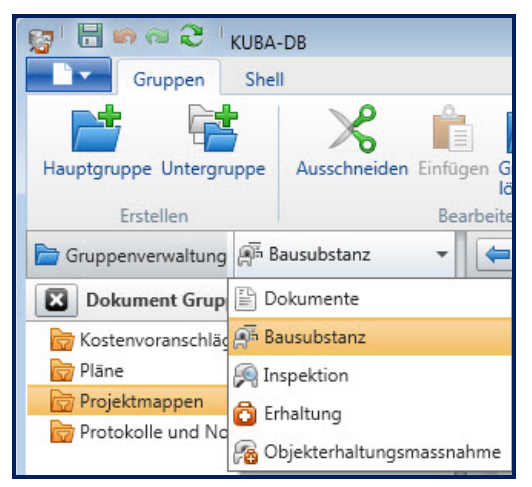

*Abb. 2.1 Definition einer Dokumentengruppe.*

Die strukturierte Dokumentenansicht kann nur von Mitgliedern des entsprechenden Profils angesehen werden. Zudem muss die Option "Dokumentenansicht - Strukturiert" aktiviert werden.

In der Registerkarte Dokumente erscheinen die Dokumente, entsprechend den Filterkriterien, in strukturierter Form.

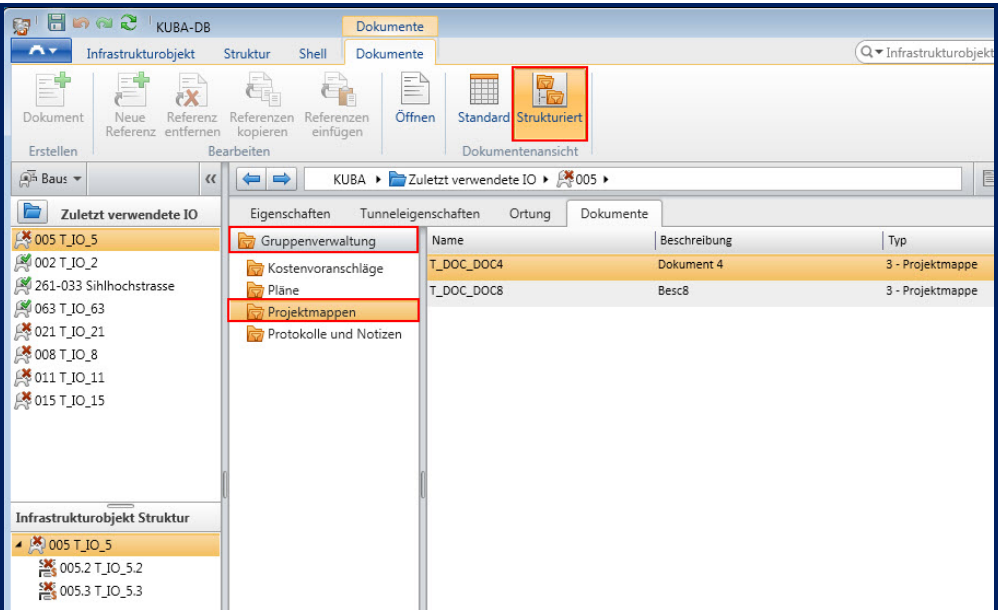

*Abb. 2.2 Ansicht der Dokumente in strukturierter Form.*

#### **2.1.2 09372 Referenzen (Fotos, Skizzen, Dokumente) exportieren und 08523 Ausgabe von Skizzen mehrerer Bauwerke**

Es besteht die Möglichkeit Unterlagen zu einem IO und seinen Unter-IOs oder zu allen IOs einer IO-Gruppe zu exportieren und anderen Personen zur Verfügung zu stellen. Dies erfolgt in der Regel im Zusammenhang mit einer Auftragsvergabe an einen externen Mandanten.

Bei den Unterlagen handelt es sich um Fotos, Skizzen und archivierte Dokumente sowie Berichte, die von KUBA generiert werden können (IO-Hefte, Inspektionsberichte, usw.). Die Dokumente werden in komprimierter Form (.zip Datei) exportiert. Dabei werden die geschützten Dokumente entsprechend den Rollen des Anwenders berücksichtigt. .

Die Funktion wird für ein einzelnes IO von Bausubstanzmodus oder für eine Gruppe von der Gruppenverwaltung aus gestartet, in dem die Funktion *Dokumente exportieren* aktiviert wird.

Beim Aktivieren dieser Funktion öffnet das System eine Dialogmaske, die es ermöglicht eine gezielte Auswahl der benötigten Unterlagen für den Export zu definieren.

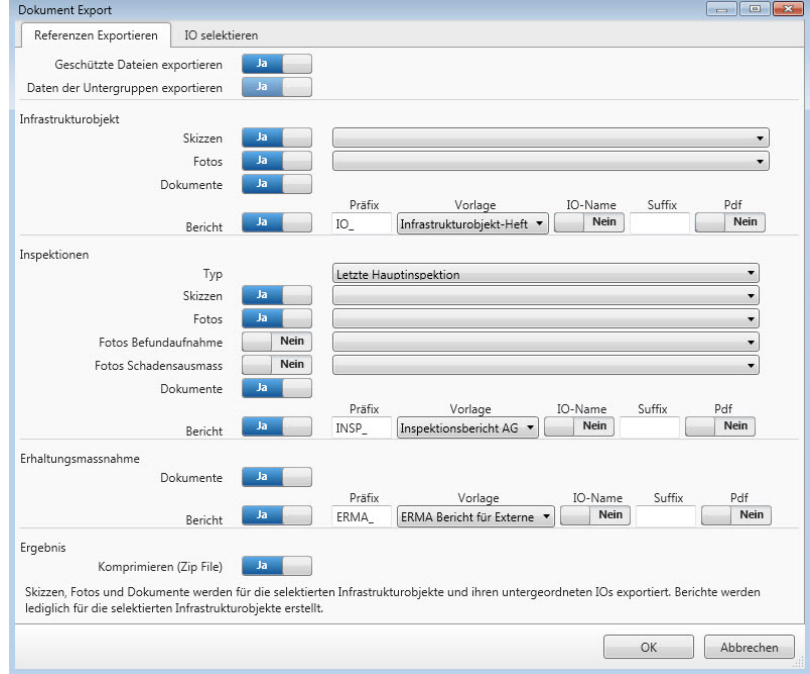

*Abb. 2.3 Dokumente exportieren.*

Wird die Option" Geschützte Dateien exportieren" auf "Nein" gesetzt, so werden die Bereiche Inspektionen und Erhaltungsmassnahmen ausgeschaltet. Es können nur Unterlagen der Bausubstanz selektiert werden.

Wird die Option "Geschützte Dateien exportieren" auf "Ja" gesetzt, ist die Definition für alle Bereiche möglich.

Die Ausgabe der Dokumente erfolgt auf das Verzeichnis, welches der Anwender festlegt. Das System legt die Dokumente in eine untergeordnete Verzeichnisstruktur ab. Diese wird durch das IO, danach durch den Submodus (Bausubstanz, Kampagnen, Erhaltungsmassnahmen) und danach durch die Entität (Dokumente, Fotos, Skizzen, Befunde und Schadensgruppen) gebildet.

Die Export-Funktion ermöglicht auch die Generierung und den Export von Office-Berichten (CR 12284) zu den zu berücksichtigten Infrastrukturobjekten (z. B. IO-Hefte und Inspektionsberichte aller Inspektionen (oder aller Haupt- oder Zwischeninspektionen)).

#### **2.1.3 09952 Datenaustausch von Kampagnen ohne Dokumente**

Das Ausleihen einer Kampagne kann auch ohne referenzierte Dokumente erfolgen.

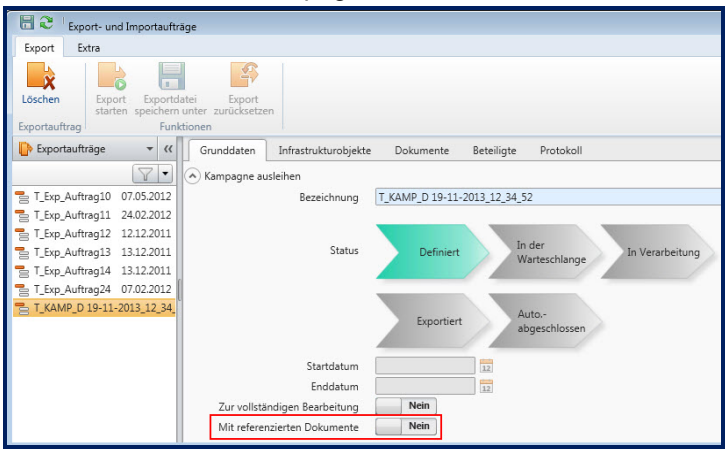

*Abb. 2.4 Datenaustausch ohne Dokumente.*

Einzelne Dokumente können aber weiterhin exportiert werden (Dokumente hinzufügen in der Registerkarte Dokumente).

#### **2.1.4 10498 Eigenschaftensteuerung**

Für die Steuerung der Eigenschaftsfelder wurde ein neuer Katalog "Hierarchietyp" geschaffen, mit dem die Hierarchiestufe eines Infrastrukturobjekts definiert wird:

- Sammelobjekte dienen der Strukturierung der Bausubstanz und werden auf oberster Stufe für die Definition von Bauanlagen oder auf untergeordneten Hierarchiestufen für die Definition von Baueinheiten (z.B. Oberbau) oder Sammelobjekten (z.B. Struktur, Ausrüstung) verwendet.
- Kernobjekt entsprechen der Bauwerksebene
- Unterobjekt entsprechen der Bauwerksteilebene

Die Zuordnung eines Hierarchietyps erfolgt dynamisch durch das System und kann sich durch das Erfassen oder Löschen untergeordneter Infrastrukturobjekte ändern.

Je nach Hierarchietyp und IO-Typ eines Infrastrukturobjekts werden unterschiedliche Eigenschaften angezeigt.

Haupteigenschaften werden auf orangem Hintergrund angezeigt. Bei diesen handelt es sich um wichtige Eigenschaften, die über die Pflichtfelder hinausgehen. Für den Dateneigentümer ASTRA entsprechen sie den obligatorischen Feldern. Die Haupteigenschaften und Pflichtfelder können neu pro Dateneigentümer konfiguriert werden.

Die Option "Optionale Eigenschaften verbergen" hat sich in "Haupteigenschaften anzeigen" geändert, wobei über Aktivierung dieser Option ausschliesslich Pflicht- und die als Haupteigenschaften definierten Eigenschaften angezeigt werden. Diese Einstellung ergibt eine übersichtliche Eingabemaske, es ist jedoch weiterhin möglich die restlichen Eigenschaften anzuzeigen.

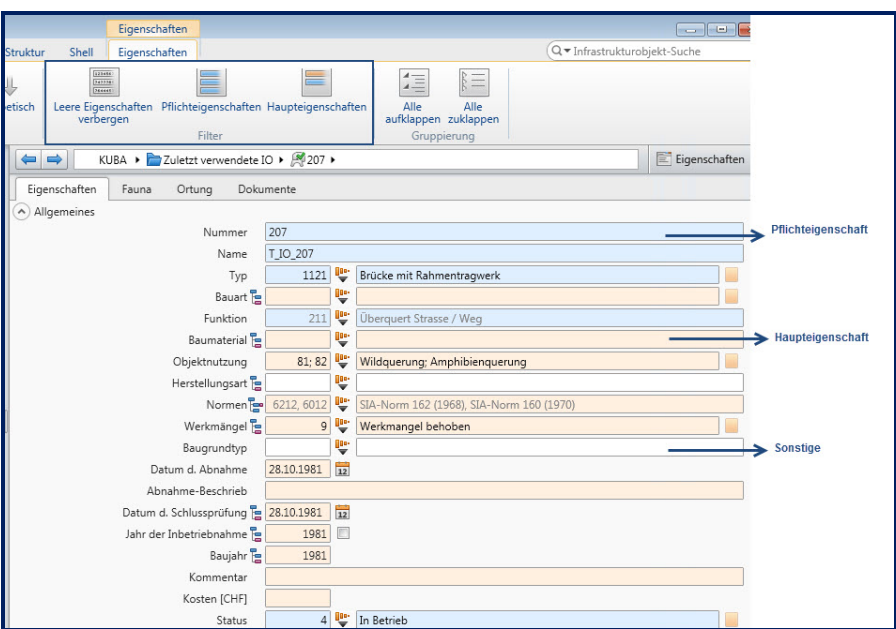

*Abb. 2.5 Eigenschaftsfunktionen.*

#### **2.1.5 10099 Inkrementelle Qualitätsberechnung**

Bisher wurde die Qualitätsberechnung für alle Objekte durchgeführt. Berechnet wurden die Qualität, Vererbung und redundanten Daten aller Objekte. Diese Berechnung dauerte mit der Migration jedes weiteren Kantons immer länger.

Neu kann die Qualitätsberechnung auf die geänderten Daten eines einzelnen oder aller Dateneigentümer durchgeführt werden. Dadurch wird die Dauer der Qualitätsberechnung deutlich reduziert und die Verfügbarkeit des Systems für andere Aufgaben wie z.B. den Datenaustauch gewährleistet.

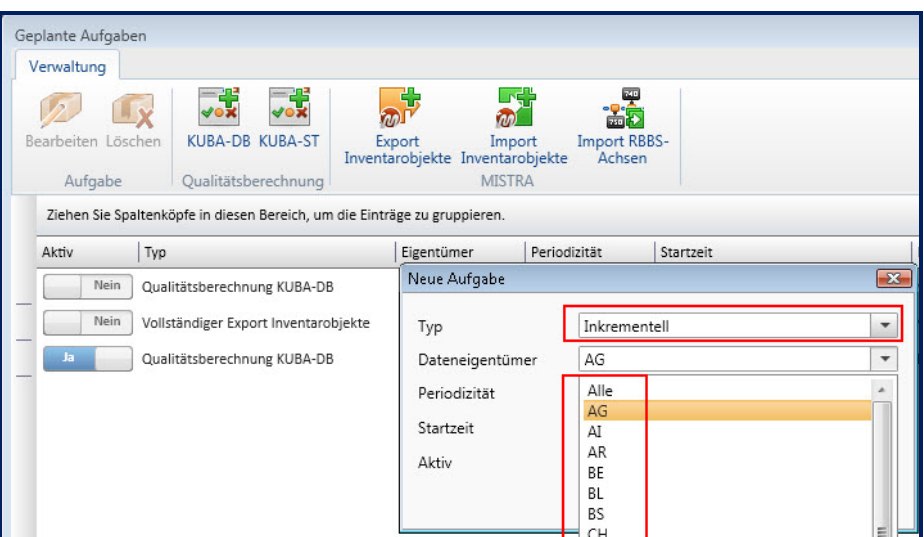

*Abb. 2.6 Inkrementelle Qualitätsberechnung.*

#### **2.1.6 09344 Vereinfachte Blockreiheneingabe**

Bisher konnten nur einfache Blockreihen mit konstant bleibender Blockgrösse effizient eingegeben werden. Sobald die Blockgrössen nicht konstant waren, war die Eingabe kompliziert.

Standardmässig ist die Option für die Blockreihe auf "Länge fixieren" eingestellt (bisheriges Verhalten). Wird die Option deaktiviert, so kann die Blockgrösse für einen einzelnen Block eingegeben oder geändert werden, ohne dass die Länge der restlichen Blöcke ändert. Die Länge der Blockreihe ändert sich entsprechend.

| HOOC KUBA-DB<br>E.                 |                                                          | Ortsdaten                              |                                                 |                                                 |                                |                               |                          |
|------------------------------------|----------------------------------------------------------|----------------------------------------|-------------------------------------------------|-------------------------------------------------|--------------------------------|-------------------------------|--------------------------|
| A×<br>Infrastrukturobjekt          | Struktur                                                 | Ortsdaten<br>Shell                     |                                                 |                                                 |                                | Q • Infrastrukturobjekt-Suche |                          |
| 导量                                 | $\mathbf{1}$<br>$\mathbf{x}$<br><b>Contract Contract</b> | x                                      | 臣主<br>医鼻                                        | $\triangle$<br><b>Contract</b>                  | $-\mathbf{v}$                  | زهر                           |                          |
| Neu                                | Gruppieren Aus Gruppe Löschen<br>entfernen               | Unterteilen Löschen                    | Nach oben Nach unten<br>verschieben verschieben | Nach oben Nach unten<br>verschieben verschieben | <b>Blockreihe</b><br>entfernen | Länge<br>fixieren             |                          |
| Eigenschaftsreihe                  |                                                          | Block                                  | Eigenschaftsgruppe                              | Eigenschaftsreihe                               |                                |                               |                          |
| $\Leftrightarrow$<br>$\mathcal{Y}$ |                                                          | KUBA ▶ Zuletzt verwendete IO ▶ 86075 ▶ |                                                 |                                                 |                                |                               | $E$ Eigenschaften $\sim$ |
| Eigenschaften                      | Block-Skizze                                             |                                        |                                                 |                                                 |                                |                               |                          |
|                                    |                                                          |                                        |                                                 |                                                 |                                |                               |                          |
| Objektachse T_OAchse_75B           |                                                          | Start [m]                              | $\circ$<br>Ende [m]                             | 100.00                                          |                                |                               |                          |
|                                    |                                                          |                                        | ШI                                              |                                                 |                                |                               |                          |
|                                    |                                                          |                                        |                                                 |                                                 |                                |                               |                          |
| Blockreihe                         |                                                          |                                        |                                                 |                                                 |                                |                               |                          |
|                                    |                                                          |                                        |                                                 |                                                 |                                |                               |                          |
| Ortsdaten                          |                                                          |                                        |                                                 |                                                 |                                |                               |                          |
| Block                              | Name                                                     |                                        | Ende [m]<br>Start [m]                           |                                                 | Länge [m]                      | Kommentar                     | $\blacktriangle$         |
| $\mathbf{1}$                       |                                                          |                                        | 0.00                                            | 15.00                                           | 15.00                          |                               |                          |
| $\sqrt{2}$                         |                                                          |                                        | 15.00                                           | 23.00                                           | 8.00                           |                               |                          |
| 3                                  |                                                          |                                        | 23.00                                           | 38.00                                           | 15.00                          |                               |                          |
| $\overline{4}$                     |                                                          |                                        | 38.00                                           | 46.00                                           | 8.00                           |                               |                          |
| $\rightarrow$ 5                    |                                                          |                                        | 46.00                                           | 61.00                                           | 15.00                          |                               |                          |
| 6                                  |                                                          |                                        | 61.00                                           | 68.00                                           | 7.00                           |                               |                          |
| 7                                  |                                                          |                                        | 68.00                                           | 78.00                                           | 10.00                          |                               |                          |
| 8                                  |                                                          |                                        | 78.00                                           | 83.00                                           | 5.00                           |                               |                          |
| 9                                  |                                                          |                                        | 83.00                                           | 93.00                                           | 10.00                          |                               | $\overline{\phantom{0}}$ |

*Abb. 2.7 Länge der Blockreihe nicht fixieren.*

#### **2.1.7 10719 Intelligente Skizze**

Für die Tunnelinspektion ist es wichtig, dass Befundaufnahmen und Schadensausmasse einem Block im Tunnel zugeordnet werden können. Dies ist relativ umständlich bereits mit der Funktion "Achse auf Skizze platzieren" möglich.

Mit der neuen Version ist es möglich Ebenen (z.B. Kabelkanal, Röhre, etc.) für eine Tunnelröhre bzw. Tunnelanlage zu definieren. Eine Ebene wird für einen oder mehrere Blöcke durch Bereiche (z.B. Fahrbahn, Randbord links, Wand links, Decke, etc.) beschrieben. Die Bereiche eines Blocks werden als Blockskizze dargestellt (abgewickelter Querschnitt).

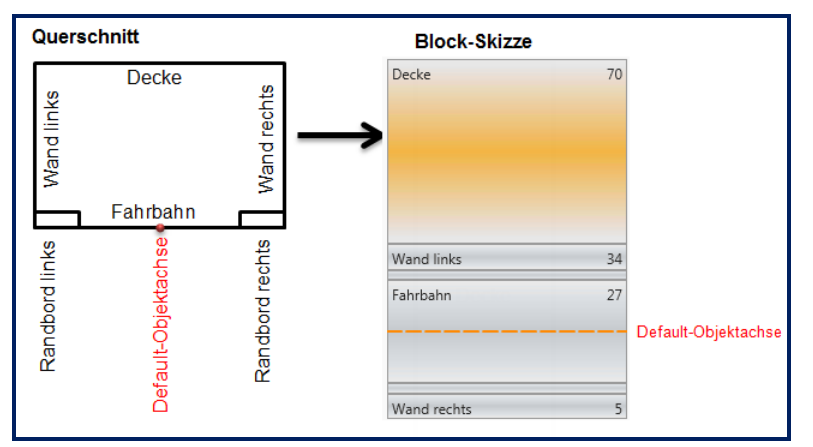

*Abb. 2.8 Tunnelquerschnitt und Block-Skizze.*

Für Blockreihen gibt es neu neben der Registerkarte "Eigenschaften" eine Registerkarte "Block-Skizze", in der die Bereiche einer Tunnelstruktur jeweils für einen Block oder mehrere Blöcke einer Ebene definiert werden können.

Ein Profil-Administrator kann eine Blockskizze als Vorlage speichern. Diese kann danach von den Anwendern mit dem entsprechenden Profil für die Definition gleicher Querschnitte für weitere Blöcke der Ebene verwendet werden.

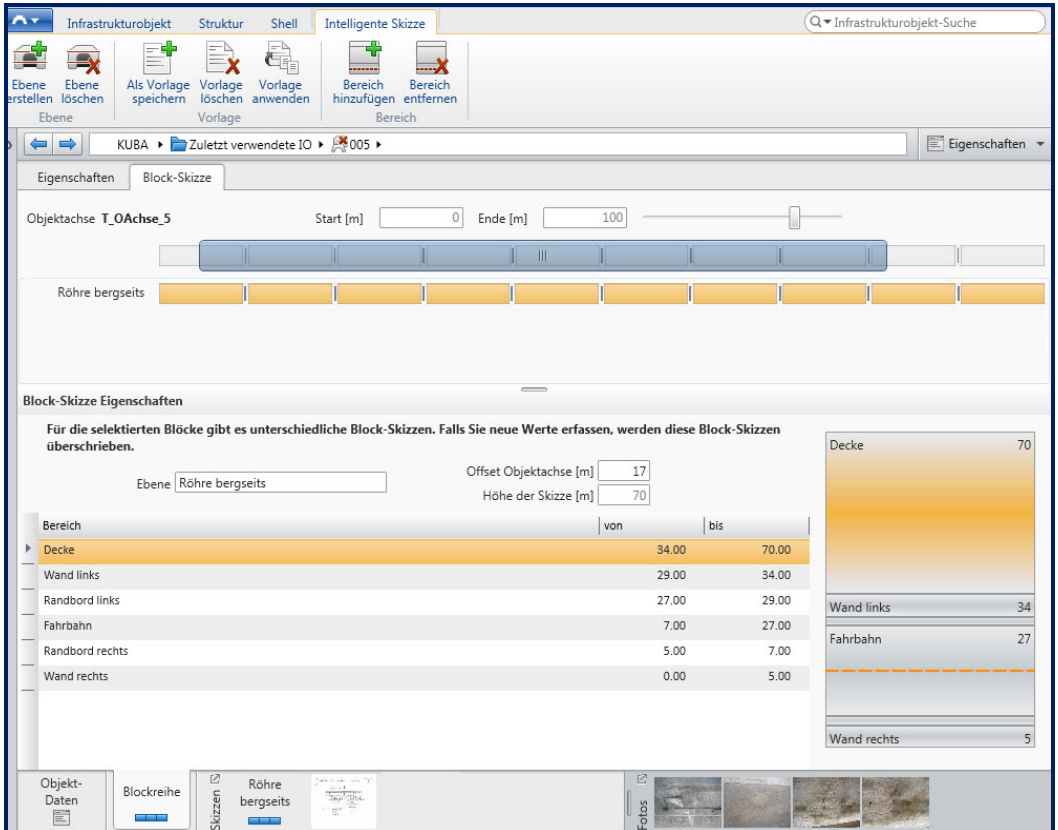

*Abb. 2.9 Registerkarte Block-Skizze.*

Im Menüband Intelligente Skizze sind die Funktionen zu Ebenen, Vorlagen und Bereichen enthalten.

Nach der Definition aller Blockskizzen für eine Ebene generiert das System daraus eine intelligente Skizze. Diese wird analog zu einer IO-Skizze vererbt, so dass sie für die Aufnahme von Befunden und Schadensausmasse benutzt werden kann.

Wenn eine intelligente Skizze im Inspektionsmodus für die letzte Kampagne geöffnet wird, können bisherige Befunde oder neue Befunde auf den betroffenen Blöcken / Bereichen aufgenommen werden.

| GI 日 n @ 2 KUBA-DB                                                                                      |                         | Skizzen           |             | Befunde        |                                 |             |                               | $\left  \begin{array}{c} \text{ } \\ \text{ } \\ \text{ } \\ \text{ } \\ \end{array} \right $ |  |
|----------------------------------------------------------------------------------------------------|-------------------------|-------------------|-------------|----------------|---------------------------------|-------------|-------------------------------|-----------------------------------------------------------------------------------------------|--|
| д.<br>Inspektionen<br>Datenaustausch                                                                    | Shell                   | Funktionen        | Ortung      | Befundaufnahme |                                 |             | Q + Infrastrukturobjekt-Suche |                                                                                               |  |
| ್ಳ<br>$\mathbf{x}$<br>Löschen<br>Symbol<br>Linie<br>Polygon Löschen<br>Neu                              |                         |                   |             |                |                                 |             |                               |                                                                                               |  |
| Befund<br>Befund platzieren                                                                             |                         |                   |             |                |                                 |             |                               |                                                                                               |  |
| KUBA ▶ Zuletzt verwendete IO ▶ 2005 ▶ 2005.3<br>E Eigenschaften -<br>$\Leftrightarrow$<br>$\mathcal{V}$ |                         |                   |             |                |                                 |             |                               |                                                                                               |  |
| Inspektion<br>Befunde                                                                                   | Segmentierung           |                   |             |                |                                 |             |                               |                                                                                               |  |
| A Befundart                                                                                             |                         | Lokalisierung     |             |                | Ausgeführte Erhaltungsmassnahme | Bemerkung   |                               |                                                                                               |  |
| anderer Befund<br>V                                                                                     |                         |                   |             |                |                                 |             |                               |                                                                                               |  |
| V<br>1103 Blasen                                                                                        |                         |                   |             |                |                                 |             |                               |                                                                                               |  |
| 302 Lokale Nassstellen<br>V                                                                             |                         |                   |             |                |                                 |             |                               |                                                                                               |  |
| 318 Undichte Schachtanschlüsse<br>M                                                                     |                         |                   |             |                |                                 |             |                               |                                                                                               |  |
|                                                                                                    |                         |                   |             |                |                                 |             |                               |                                                                                               |  |
| Decke<br>Decke                                                                                          | Decke                   | Decke             | Decke       | Decke          | Decke                           | Decke       | Decke                         | <b>Decke</b>                                                                                  |  |
| $\overline{2}$<br>$\mathbf{1}$                                                                          | $\overline{\mathbf{3}}$ | $\overline{4}$    | 5           | 6              | $\overline{7}$                  | 8           | $\overline{9}$                | 10                                                                                            |  |
|                                                                                                    |                         |                   |             |                |                                 |             |                               |                                                                                               |  |
|                                                                                                    |                         |                   |             |                |                                 |             |                               |                                                                                               |  |
|                                                                                                    |                         |                   |             |                |                                 |             |                               |                                                                                               |  |
|                                                                                                    |                         |                   |             |                |                                 |             |                               |                                                                                               |  |
|                                                                                                    |                         |                   |             |                |                                 |             |                               |                                                                                               |  |
| Wand links<br>Wand links                                                                                | <b>Wand links</b>       | <b>Wand links</b> | Wand links  | Wand links     | Wand links                      | Wand links  | <b>Wand links</b>             | <b>Wand links</b>                                                                             |  |
|                                                                                                    |                         |                   |             |                |                                 |             |                               |                                                                                               |  |
| Fahrbahn<br>Fahrhahn                                                                                    | Fahrbahn                | <b>Fahrbahn</b>   | Fahrbahn    | Fahrhahn       | <b>Fahrbahn</b>                 | Fahrbahn    | Fahrbahn                      | Fahrbahn                                                                                      |  |
|                                                                                                    |                         |                   |             |                |                                 |             |                               |                                                                                               |  |
| $0 \bigcirc [m]$                                                                                        | $20 - 30$ [m]           | $30 - 40$ [m]     | 40-50 [m]   | $50 - 60$ [m]  | $60-70$ [m]                     | 70-80 [m]   | $80 - 90$ [m]                 | 90-100 [m]                                                                                    |  |
|                                                                                                    |                         |                   |             |                |                                 |             |                               |                                                                                               |  |
| Wand rechts<br>Wand rechts                                                                              | Wand rechts             | Wand rechts       | Wand rechts | Wand rechts    | Wand rechts                     | Wand rechts | Wand rechts                   | Wand rethts                                                                                   |  |
|                                                                                                    |                         |                   |             |                |                                 |             |                               |                                                                                               |  |

*Abb. 2.10 Intelligente Skizze für die Befundaufnahme.*

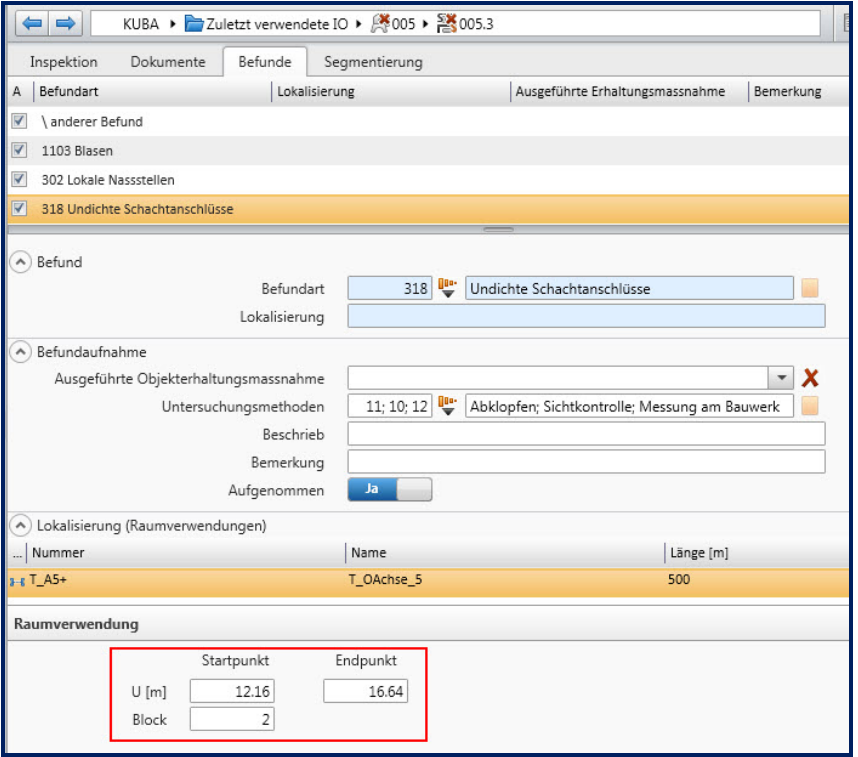

*Abb. 2.11 Raumverwendung.*

Für jede auf der intelligenten Skizze platzierten Befundaufnahmen und jedes platzierte Schadensausmasselegt das System eine Raumverwendung mit Kilometerangabe (u) an und merkt sich die zugeordneten Blöcke.

#### **2.1.8 10386 Inkrementeller Import der Achsen aus dem MISTRA-Basissystem**

Die Aktualisierung der Achsdaten, die in KUBA die geometrische Grundlage darstellen, hat das Ziel, diese Daten im GIS-Server und in der Datenbank von KUBA auf einen aktuellen Stand zu bringen, sodass die Durchführung weiterer Anwendungsfälle auf den aktualisierten Achsdaten erfolgen kann.

Ausserdem werden die bereits vorhandenen Raumverwendungen der Infrastrukturobjekte so weit wie möglich automatisch auf den aktuellen Stand der Achsen aktualisiert. Raumverwendung wo eine automatische Aktualisierung nicht möglich ist, werden dem Benutzer angezeigt und eine manuelle Korrektur ermöglicht.

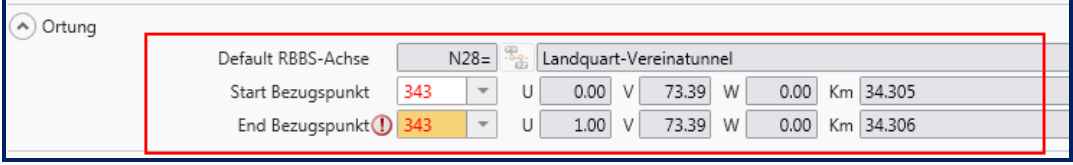

*Abb. 2.12 Ungültige Raumverwendung.*

#### **2.1.9 08615 Tunneleigenschaften sind zu lang**

Bislang wurde vor der eigentlichen Tunneleigenschaft der Gruppenname vorangestellt, womit die Bezeichnung der Tunneleigenschaft sehr lang war.

Die Eigenschaftsnamen werden nun ohne Gruppenname angezeigt, falls die Gruppierung aktiv ist. Ein Tooltipp zeigt den dazugehörigen Gruppennamen an.

Falls die Gruppierung nicht aktiv ist, werden die Eigenschaften zusammen mit dem Gruppennamen angezeigt.

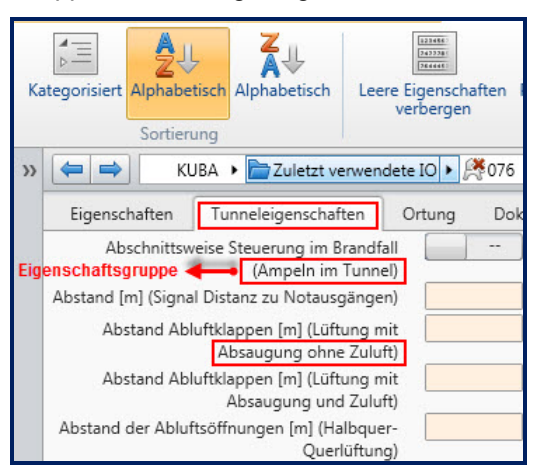

*Abb. 2.13 Tunneleigenschaften ohne Gruppierung.*

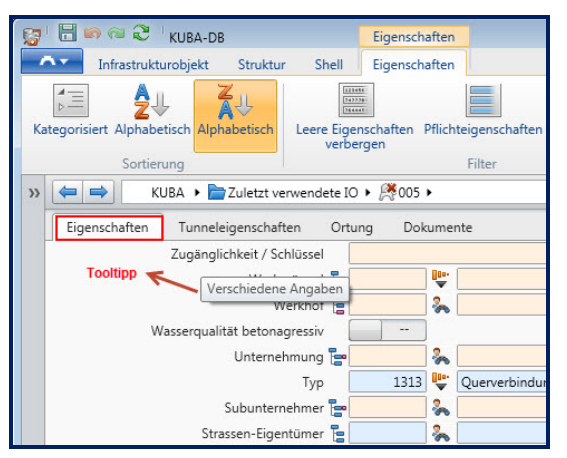

*Abb. 2.14 Tunneleigenschaften mit Gruppierung.*

Bei Abfragen werden Tunneleigenschaften im Objektuniversum analog angezeigt.

#### **2.1.10 07270 Löschen von Import- und Exportaufträgen**

- 1. Exportaufträge im Status Fehler können nicht gelöscht werden. Sie können nur zurückgesetzt werden (und dann gelöscht werden).
- 2. Ein Export als Kopie geht entweder in den Status Fehler oder direkt in Abgeschlossen (ohne Einlesen einer Abschlussdatei).
- 3. Ein Import als Kopie (Status importiert) kann gelöscht werden (ein Import als Original nicht).
- 4. Ein Export als Original (Status abgeschlossen) kann nicht gelöscht werden. Grund: 1. Nachvollziehbarkeit / 2. Gleichbehandlung mit Import als Original.
- 5. Ein Importauftrag im Status Zurückgegeben kann gelöscht werden.

Beim Löschen einer Kampagne werden alle mit der Kampagne (ausleihen) verknüpften Export- und Importaufträge gelöscht.

#### **2.1.11 11935 Auswahl von Bauwerken auf nur MS-Konsistente Bauwerke einschränken**

In KUBA-MS werden lediglich die Bauwerke aufgelistet, die für KUBA-MS konsistent sind. Der Benutzer muss nicht mehr die nicht MS-konsistente Bauwerke aus seiner Auswahlliste entfernen.

#### **2.1.12 11664 Bei einer Leitschranke (iTyp 663) muss die Bauart von "\" auf "A" gesetzt werden, damit das Unter-IO ersetzt werden kann**

Die Bauart "A" wurde durch die Bauart "\" für alle betroffenen Infrastrukturobjekte ersetzt.

#### **2.1.13 10551 Betriebsportal - Meldung mit KUBA-Shell unterstützen**

Beim Starten von KUBA prüft die Applikation ob es MISTRA-Betriebsportalmeldungen aktuell für KUBA gibt und zeigt diese in KUBA Shell an. Anschliessend kann der Benutzer KUBA über den Knopf "Weiter" starten.

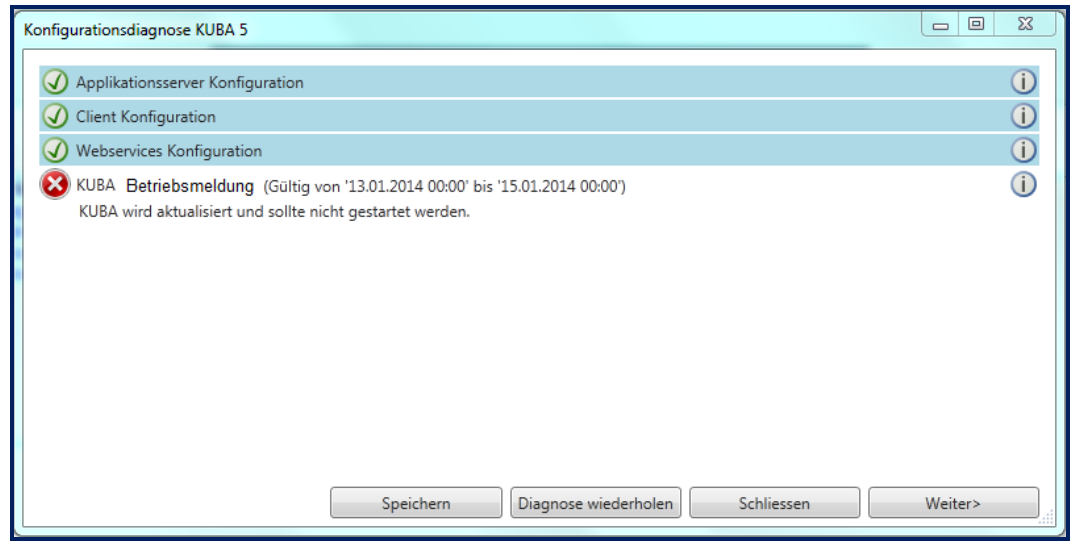

*Abb. 2.15 MISTRA-Betriebsportalmeldung.*

#### **2.1.14 10740 IO-TYP-Wechsel bei bestehender Segmentierung**

Wurde ein Schadensausmass in einer Inspektion definiert, so ist es neu möglich den IO-Typ bzw. die Bauart des zugehörigen IOs zu ändern. Das System zeigt dabei eine Maske mit dem IO-Typ und die Bauart an und der Benutzer kann neue Werte eingeben, solange diese mit den bereits erfassten Schadensprozesstypen möglich sind.

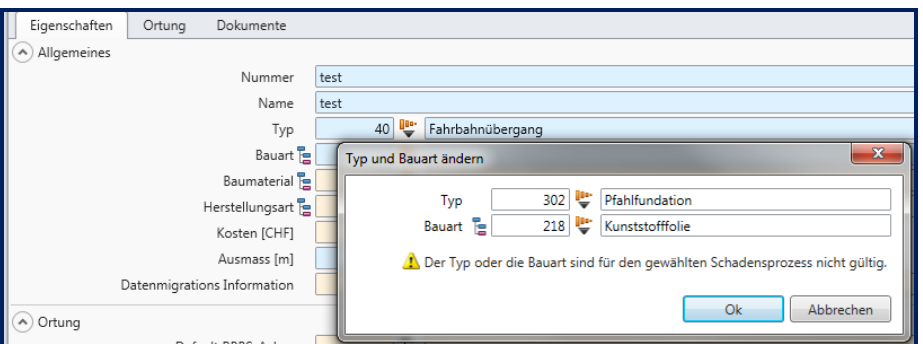

*Abb. 2.16 IO-Typ und Bauart bei bestehender Segmentierung.*

#### **2.1.15 07162 Inkrementeller MISTRA Datenaustausch und 10527 KUBA soll das neue Interlis Model für Inventarobjekte unterstützen**

Die neuen Inventarobjektmodelle werden von KUBA unterstützt und es können alle (Full) oder nur die geänderten (Inkrement) Inventarobjekte vom MISTRA BS importiert werden. KUBA liefert an das MISTRA BS jedoch nur die geänderten Generalistendaten (Inkrement).

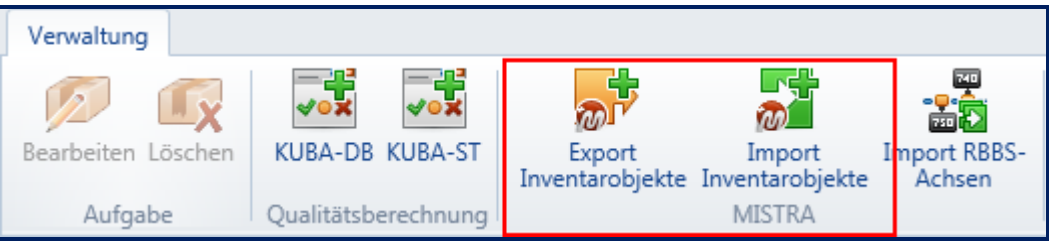

*Abb. 2.17 Inventarobjekte Austausch.*

#### **2.1.16 07226 Übernahme Eigene Felder K40 als Eigenschaften und 09521 Das Eigene Feld Unterhaltsabschnitt soll ein vollwertiges Feld in der Eigenschaftengruppe Lage sein**

Folgende Eigene Felder vom Dateneigentümer CH wurden als Eigenschaften umgewandelt:

| Abb. 2.18 Umwandiung "Eigene Feider" - "Eigenschaften |                              |                      |  |  |  |  |
|-------------------------------------------------------|------------------------------|----------------------|--|--|--|--|
| <b>Eigenes Feld</b>                                   | Eigenschaft                  | <b>Gruppe</b>        |  |  |  |  |
| Kanton Alter Bauwerksname                             | Kanton Alter Bauwerksname    | Allgemeines          |  |  |  |  |
| Kanton Alte Bauwerksnummer                            | Kanton Alte Bauwerksnummer   | Allgemeines          |  |  |  |  |
| Kanton Alter Bauwerkstyp                              | Kanton Alter Bauwerkstyp     | Allgemeines          |  |  |  |  |
| Unterhaltsabschnitt                                   | Unterhaltsabschnitt          | Allgemeines          |  |  |  |  |
| Inspektionseinteilung                                 | Inspektionseinteilung        | Allgemeines          |  |  |  |  |
| Bericht Stufe 1 erforderlich                          | Bericht Stufe 1 erforderlich | Erdbebenberechnungen |  |  |  |  |
| Berichtverfasser Stufe 1                              | Berichtverfasser Stufe 1     | Erdbebenberechnungen |  |  |  |  |
| Datum Bericht Stufe 1                                 | Datum Bericht Stufe 1        | Erdbebenberechnungen |  |  |  |  |
| Bericht Stufe 2 erforderlich                          | Bericht Stufe 2 erforderlich | Erdbebenberechnungen |  |  |  |  |
| Berichtverfasser Stufe 2                              | Berichtverfasser Stufe 2     | Erdbebenberechnungen |  |  |  |  |
| Datum Bericht Stufe 2                                 | Datum Bericht Stufe 2        | Erdbebenberechnungen |  |  |  |  |
| Gebietseinheit                                        | Gebietseinheit               | Lage                 |  |  |  |  |
| Brückenuntersichtsgerät für Inspektionen              | Brückenuntersichtgerät       | Verschiedene Angaben |  |  |  |  |
| Zugänglichkeit / Schlüssel                            | Zugänglichkeit / Schlüssel   | Verschiedene Angaben |  |  |  |  |

*Abb. 2.18 Umwandlung "Eigene Felder" - "Eigenschaften"*

#### **2.1.17 09251 Skizzen mit Befunden und Schadensausmassen drucken**

Die Befunde und Schadensausmasse werden beim Drucken einer Skizze mit einer Nummer versehen. Auf der gedruckten Skizze werden die Nummern zusammen mit der zugehörigen Information in Form einer Legende aufgelistet.

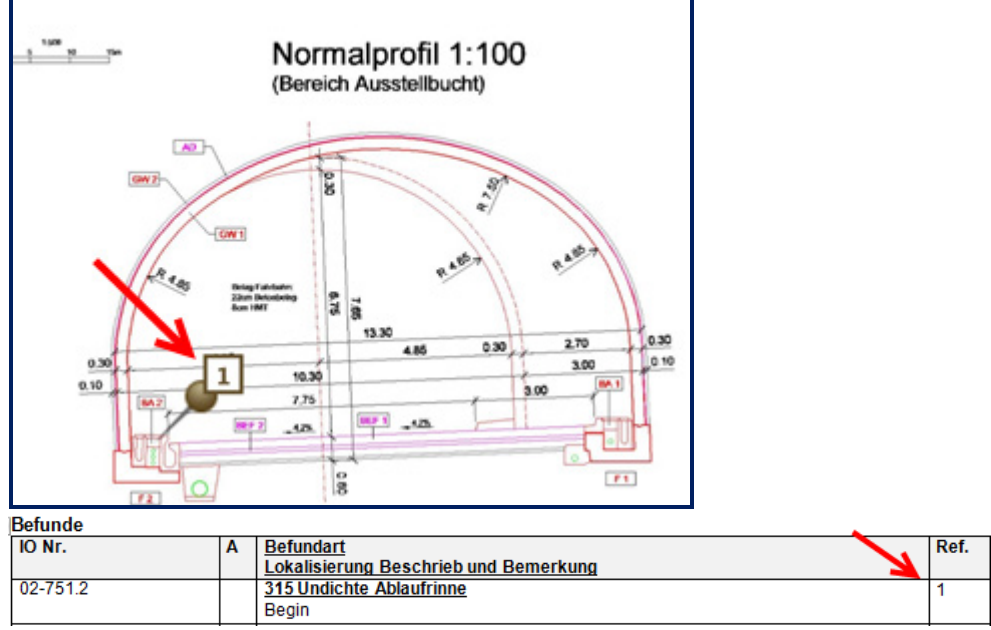

*Abb. 2.19 Befund im Bericht.*

#### **2.1.18 12111 ITYP-Katalogeinträge für die Mauererfassung auf einem neuen Katalog verschieben**

Die Katalogeinträge unter "126 Mauer, Damm" gehören nicht zum Katalog IO-Typ. Diese Einträge wurden als ungültig markiert und in den neuen Katalog Mauertyp verschoben.

Die Registerkarte Mauereigenschaften wird neu mit dem IO-Typ "1243 Stützmauer "aktiviert. Der Mauertyp kann lediglich in der Registerkarte Mauereigenschaften erfasst werden.

| Eigenschaften                   | Mauereigenschaften |  |    | Dokumente<br>Ortung |                                |  |  |                                      |
|---------------------------------|--------------------|--|----|---------------------|--------------------------------|--|--|--------------------------------------|
| $\blacktriangle$<br>Allgemeines |                    |  |    |                     |                                |  |  |                                      |
|                                 | $B-218G$<br>Nummer |  |    |                     |                                |  |  |                                      |
|                                 | Mauertyp           |  | 21 | ₩                   | Schwergewichtsmauern in Beton  |  |  |                                      |
|                                 | Maueraspekt        |  |    |                     | 1 Verstärkung                  |  |  |                                      |
|                                 | Geometrie in Lage  |  |    |                     | 2 Schwergewichtsmauern         |  |  | 21 Schwergewichtsmauern in Beton     |
| Lage im Verhältnis zur Achse    |                    |  |    |                     | 3 Winkelstützmauer mit Konsole |  |  | 22 Schwergewichtsmauern in Mauerwerk |
| Skizze mit Legende              |                    |  |    |                     | 4 Verankerte Mauer             |  |  | 23 Schwergewichtsmauern in Erde      |

*Abb. 2.20 Mauertyp.*

#### **2.1.19 11806 IDs aus einer Adhoc-Abfrage anzeigen**

Die Funktion Objekt-IDs zeigt in KUBA-RP die IDs aus einer Adhoc-Abfrage an.

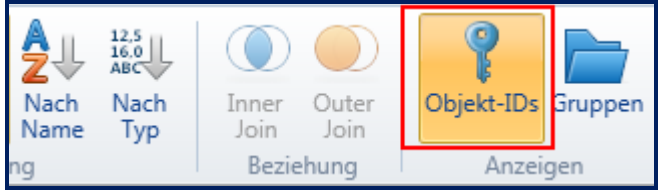

*Abb. 2.21 Objekt-IDs in einer Adhoc-Abfrage anzeigen.*

### **3 Technical Release Notes**

### **3.1 Technische Neuerungen (Basissoftware, Service Pack, etc.)**

Keine

#### **3.2 Online-Schnittstellen**

KUBA benutzt für den Import der Achsen folgende MISTRA Webservice:

#### **3.2.1 LinearReferenceService\_v2\_0**

Funktion: UpdateLinearStable

#### **3.2.2 TransformationService\_v2\_1**

Funktion: TransformRbbsToXy

#### **3.3 Offline-Schnittstellen**

Folgende Interlis Modelle werden gebraucht:

- Axis.ili Version 3.2
- MbsCatalog.ili Version 3.2
- MbsInventory.ili Version 3.2

## **4 Bekannte Befunde**

#### *Abb. 4.1 Befunde*

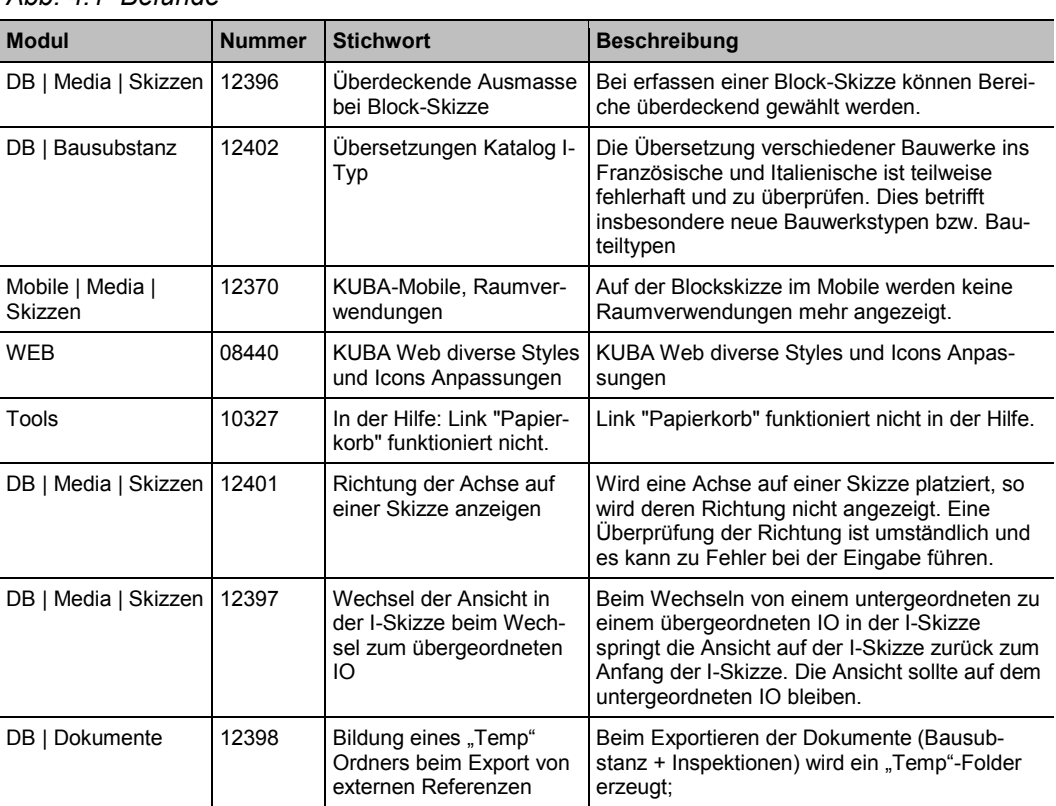

### **5 Liste der behobenen Befunde**

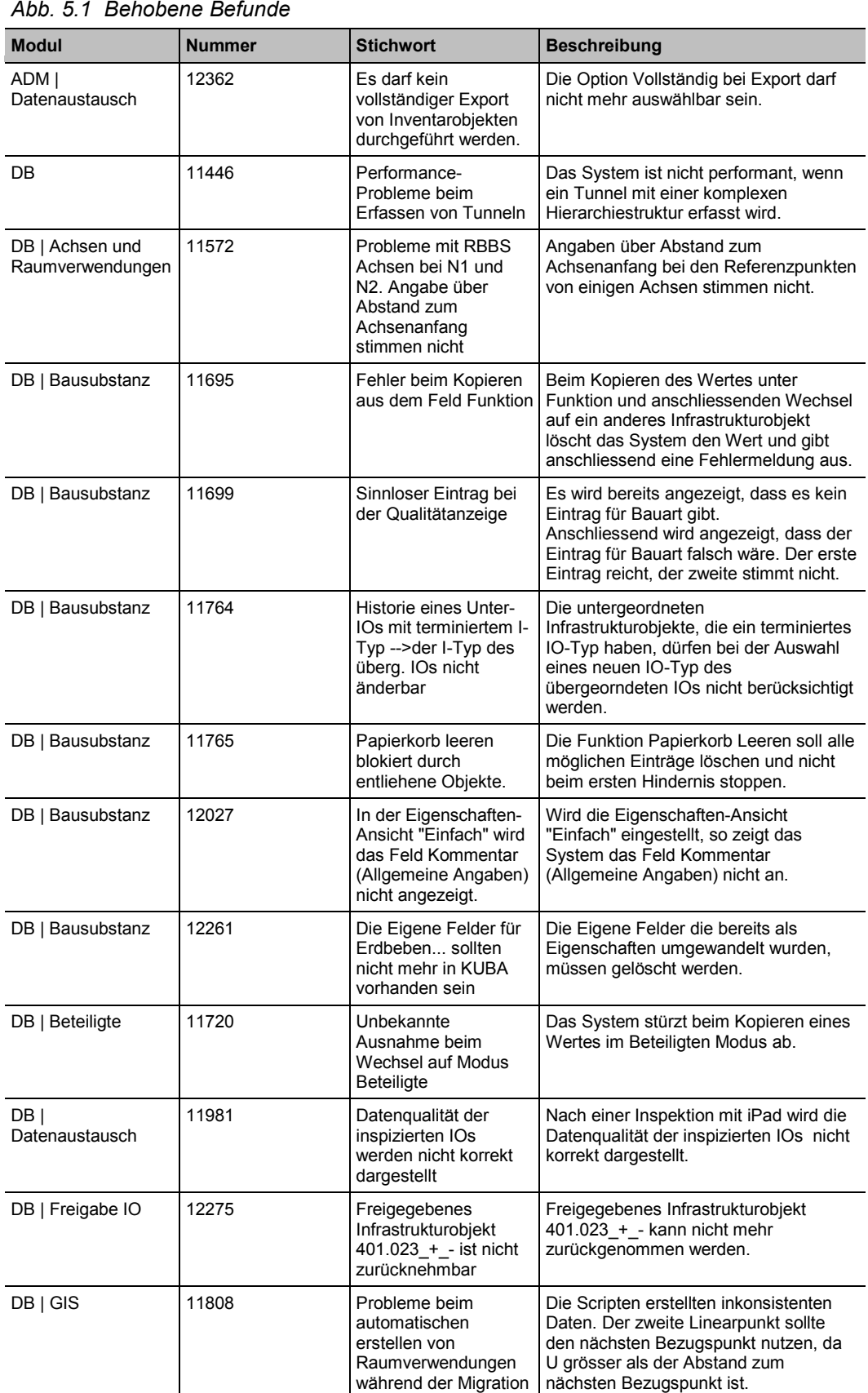

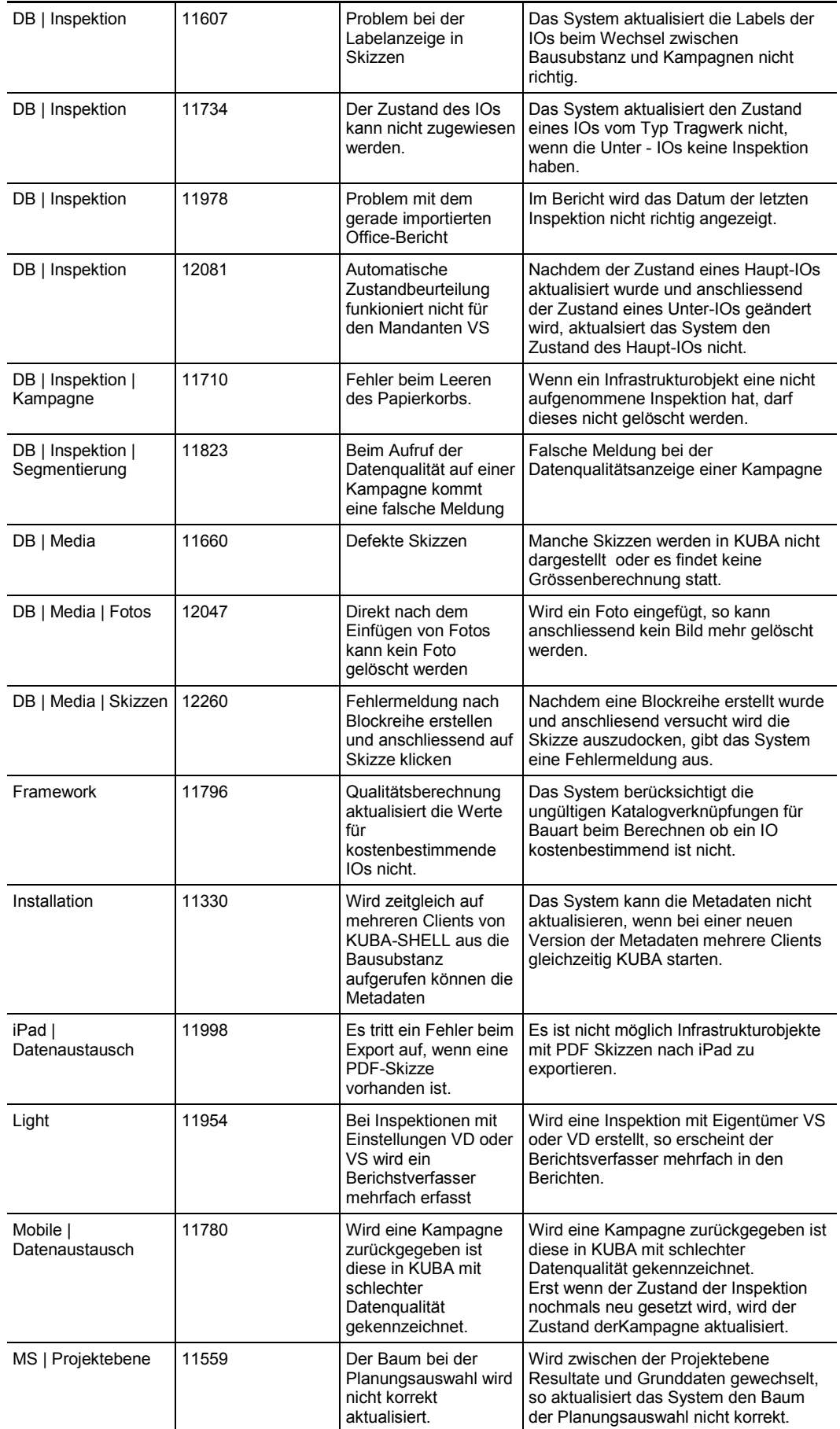

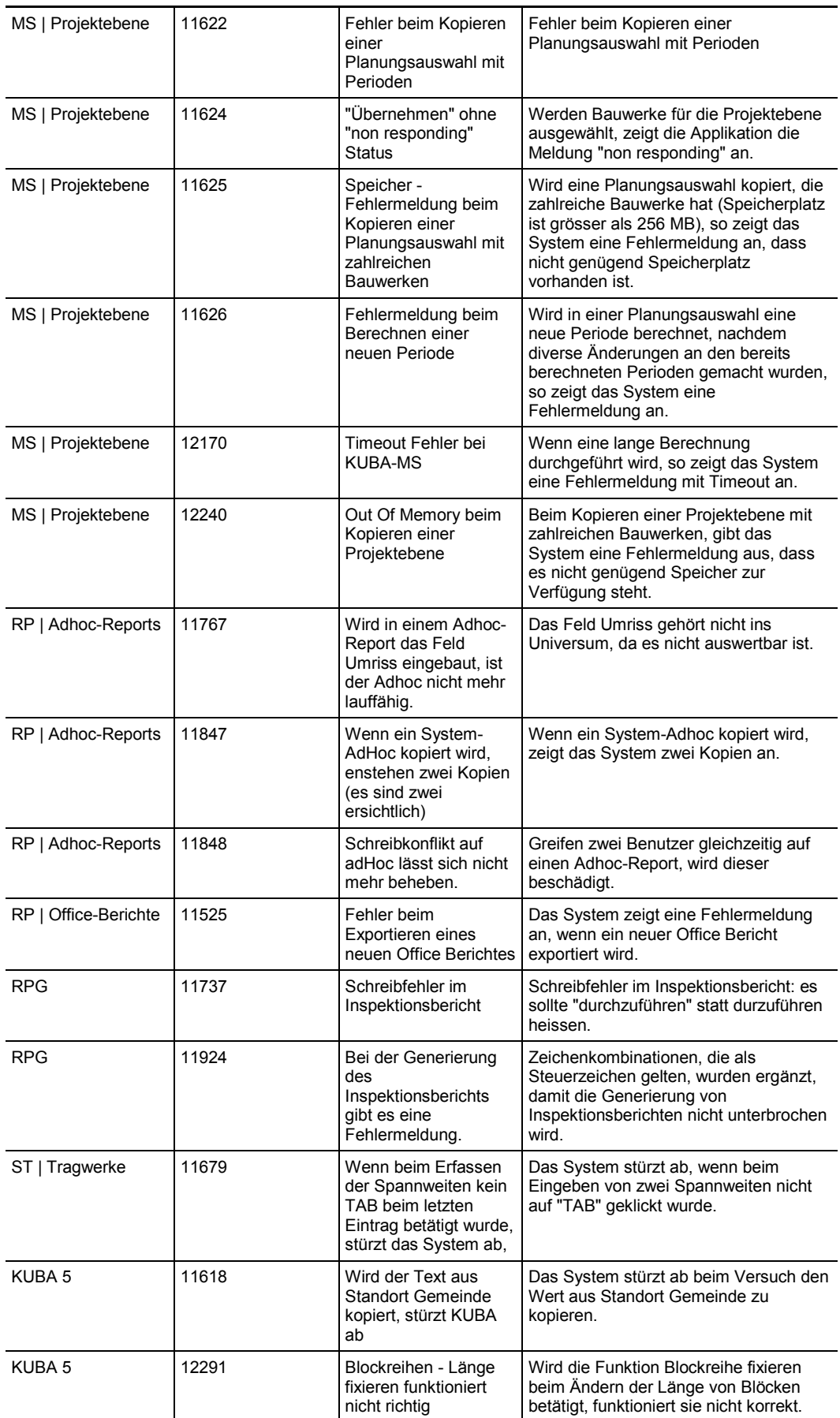

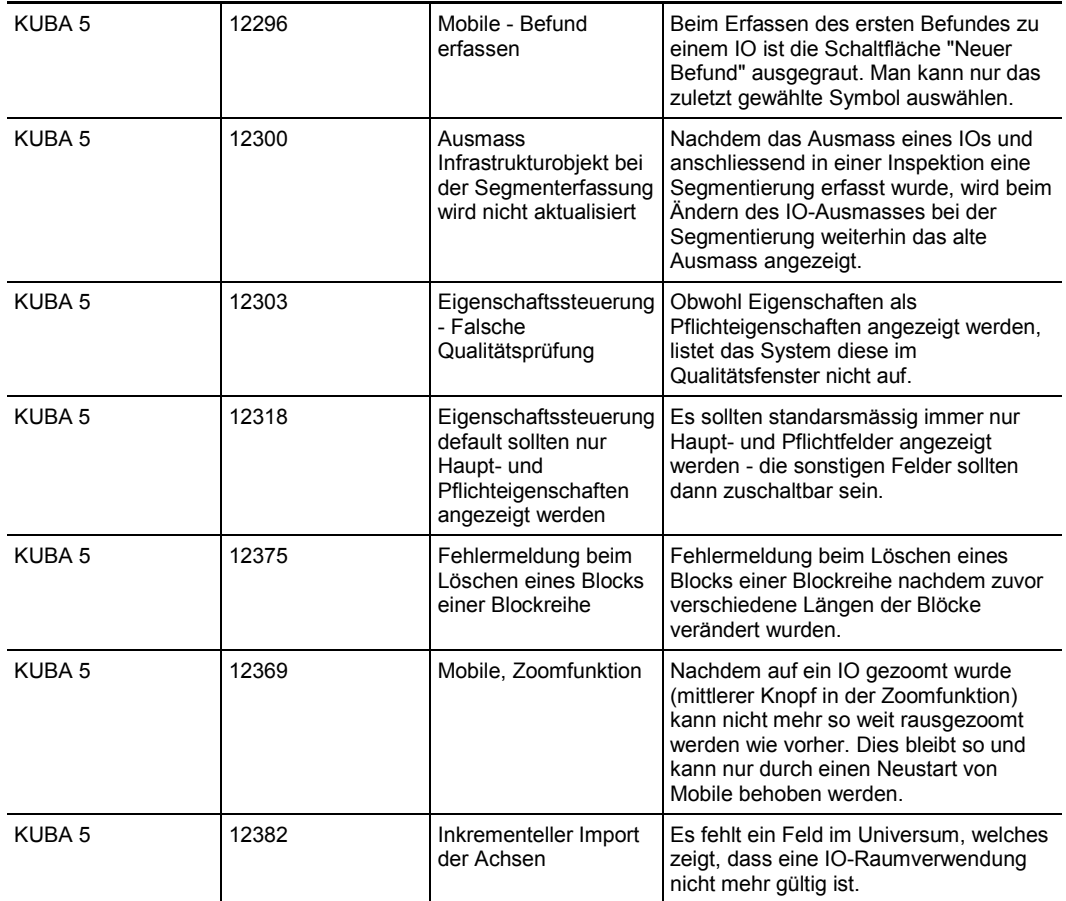

### **Literaturverzeichnis**

- [1] Bundesamt für Strassen ASTRA (2006), "**MISTRA Glossar**", *Version 3.2; Glossar\_V3.2\_24.03.06.pdf.*
- [2] Bundesamt für Strassen ASTRA (2011), "**Struktur der technischen Dokumente des ASTRA**", *Dokumentation ASTRA 8A001, V2.42*, [www.astra.admin.ch.](http://www.astra.admin.ch/dienstleistungen/00129/00183/01032/index.html?lang=de&download=NHzLpZeg7t,lnp6I0NTU042l2Z6ln1acy4Zn4Z2qZpnO2Yuq2Z6gpJCDd4B,gGym162epYbg2c_JjKbNoKSn6A--)
- [3] Bundesamt für Strassen ASTRA (2013), KUBA 5.0 Fachapplikation Kunstbauten und Tunnel Anwendungshandbuch - KUBA-DB, V2.00, [www.astra.admin.ch.](http://www.astra.admin.ch/dienstleistungen/00129/00183/00518/index.html?lang=de&download=NHzLpZeg7t,lnp6I0NTU042l2Z6ln1acy4Zn4Z2qZpnO2Yuq2Z6gpJCDeHt3fmym162epYbg2c_JjKbNoKSn6A--)
- [4] Bundesamt für Strassen ASTRA (2012), "**KUBA 5.1 Fachapplikation Kunstbauten und Tunnel Betriebshandbuch\_R5.1**", *Version 1.11*, MISTRA Portal.

# <span id="page-23-1"></span>**Auflistung der Änderungen**

<span id="page-23-0"></span>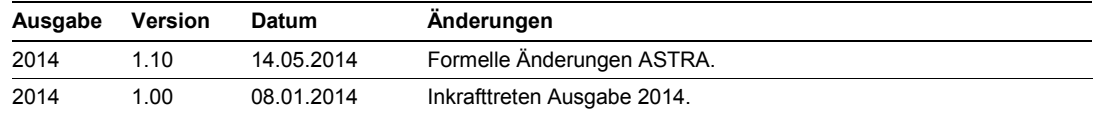

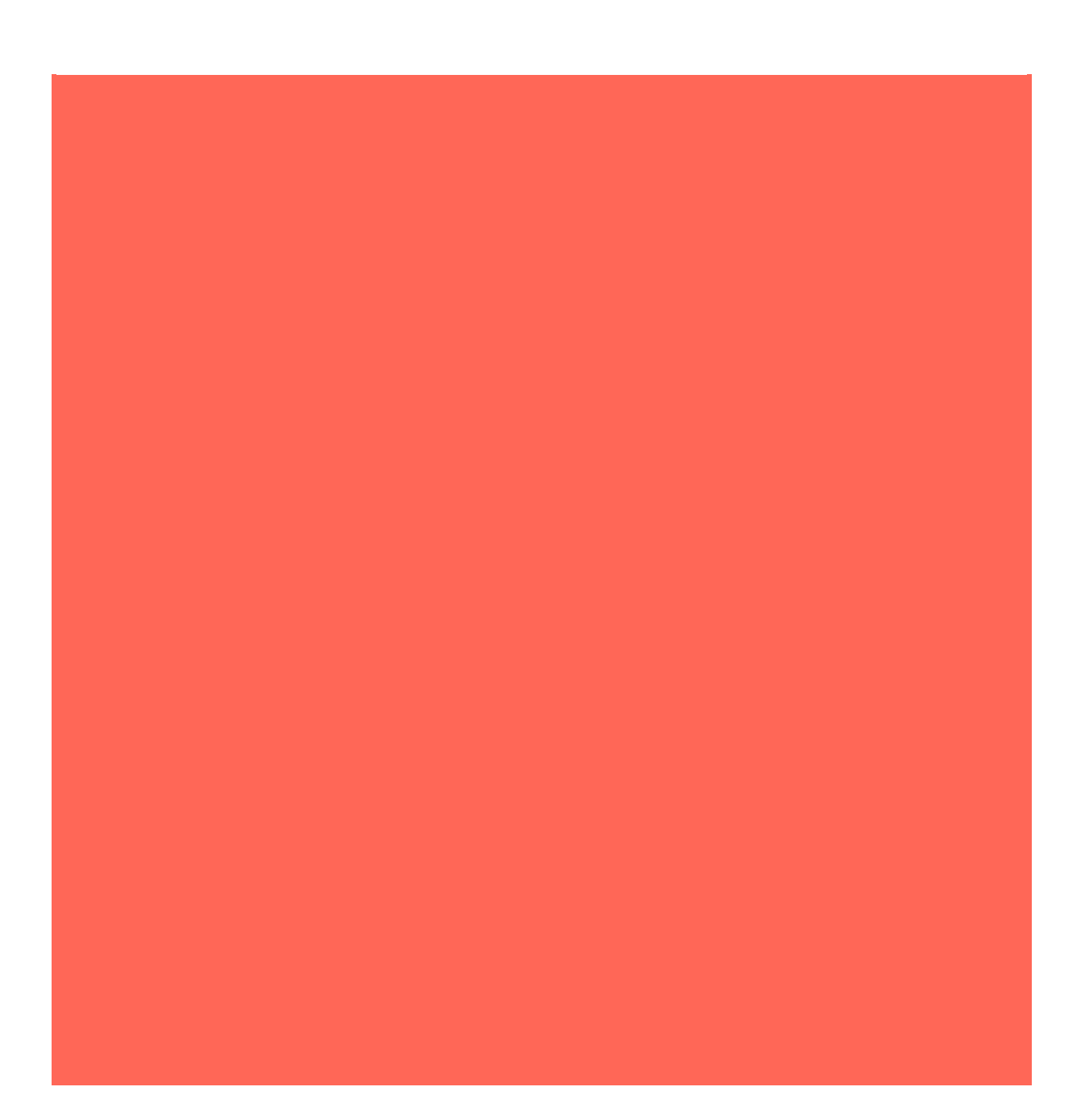